# CAPITULO 5

Introducción al procesamiento de imágenes

**[Continuar](#page-1-0)**

#### <span id="page-1-0"></span>**Introducción**

De forma similar al estudio de las señales de voz, los sistemas de comunicación manipulan datos que corresponden a imágenes y videos. Dos de los principales objetivos que se desean alcanzar en el procesamiento de imágenes son: mejorar la calidad y comprimir la imagen. Los sistemas de comunicación actuales requieren manipular imágenes de mayor resolución y tamaño.

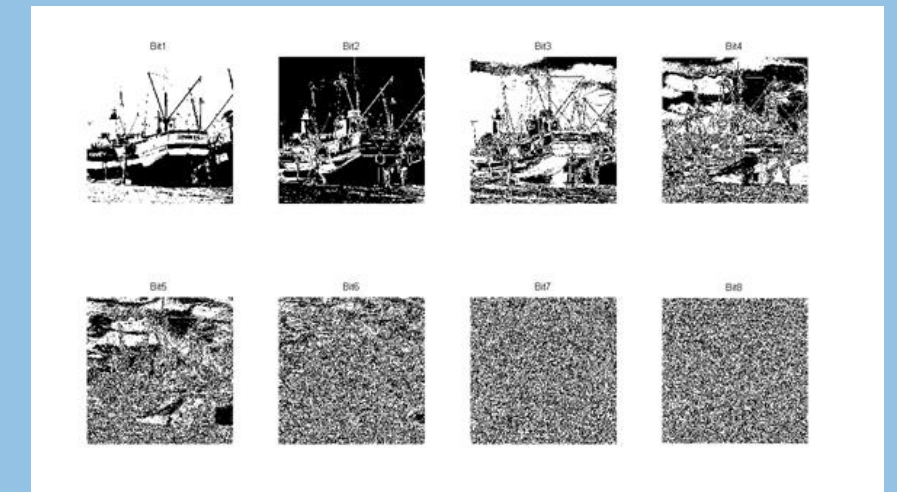

## Captura de una imagen

Una imagen es una función de dos dimensiones donde x, y son las coordenadas especiales y los valores que toman son proporcionales al brillo o nivel de gris para imágenes en blanco y negro. Una imagen digital, definida por dicha función y que ha sido discretizada en intensidad se representa por una matriz en donde cada elemento de la matriz es llamado pixel.

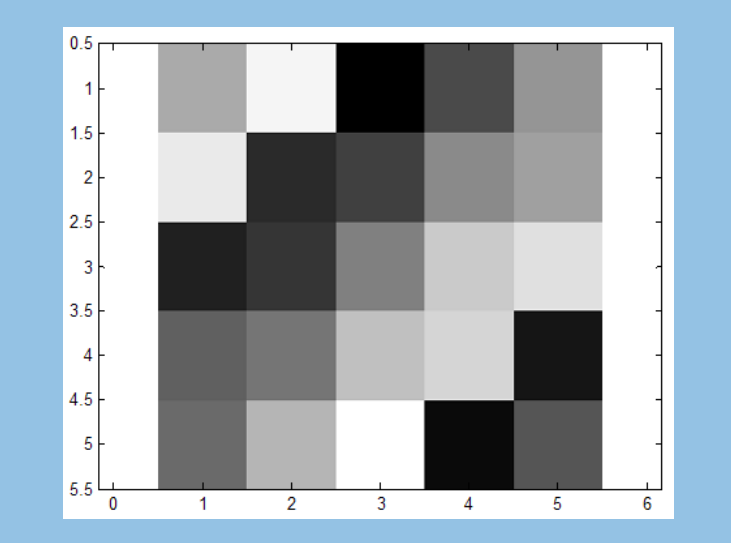

Ecualización del histograma

El histograma es una función que representa el número de ocurrencias de cada nivel de gris, es decir, nos puede indicar si predominan niveles claros u oscuros, y está dado por la función  $p(r_k)$  que representa la probabilidad de ocurrencia de cada nivel de gris. El histograma proporciona una descripción general de la imagen.

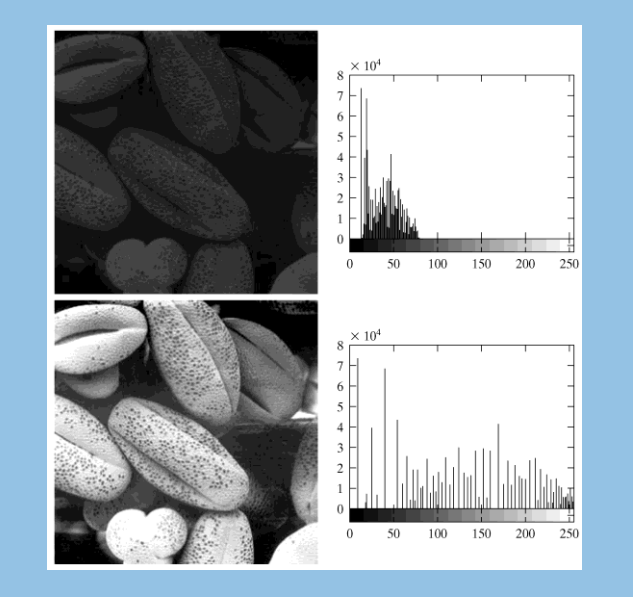

**Modificación** del histograma

También es posible obtener un histograma en particular definido por el usuario, esto se obtiene generando un determinado nivel de gris para cada pixel y que cumpla con el histograma propuesto. Podemos utilizar la técnica llamada Especificación del histograma. Esto se realiza de la siguiente manera:

Ecualizar la imagen original.

Especificar la función de distribución de probabilidad deseada y obtener la función de transformación.

Aplicar la función de transformación a los niveles obtenidos en el paso 1.

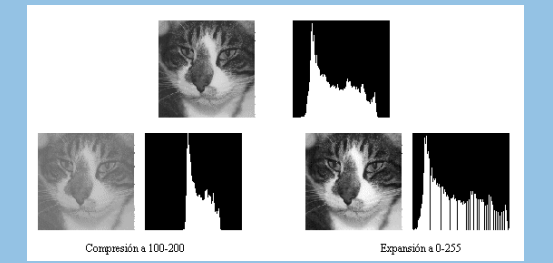

# Ajuste de la imagen

MATLAB además cuenta con la función de ajuste de imagen denominada imadjust que permite realizar un mapeo de los valores de la intensidad de grises de la imagen I a nuestros valores en la imagen J de tal forma que se obtiene el 1% de los datos saturados en las zonas claras y oscuras. Con esta función se logra incrementar el contraste en la imagen J.

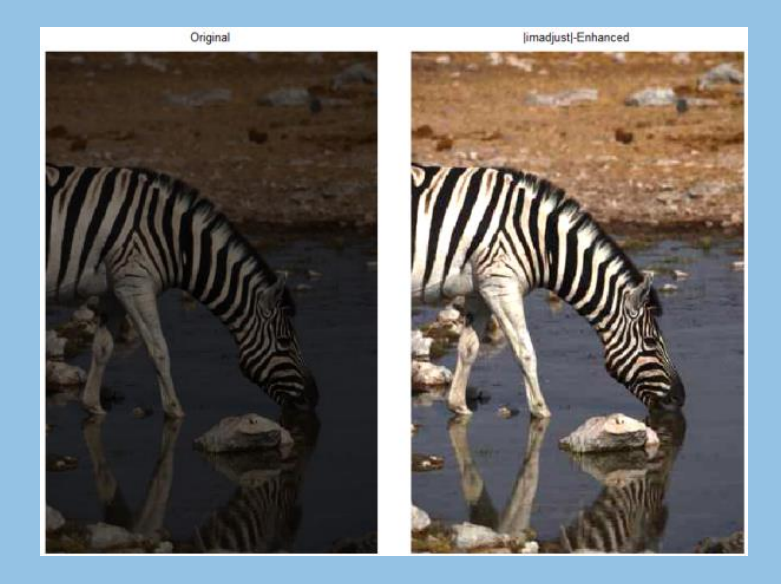

## Detección de orillas

Los algoritmos de detección de orillas permiten generar una nueva imagen en la cual las orillas son resaltadas, es decir se realiza una transformación de la imagen original en otra donde se observan las orillas con mayor intensidad de gris que el resto de la imagen. Para transformar una imagen se emplea una máscara a la imagen, que consiste en asignar un nuevo valor a cada pixel basado en una función que depende del nivel de gris de los pixeles adyacentes.

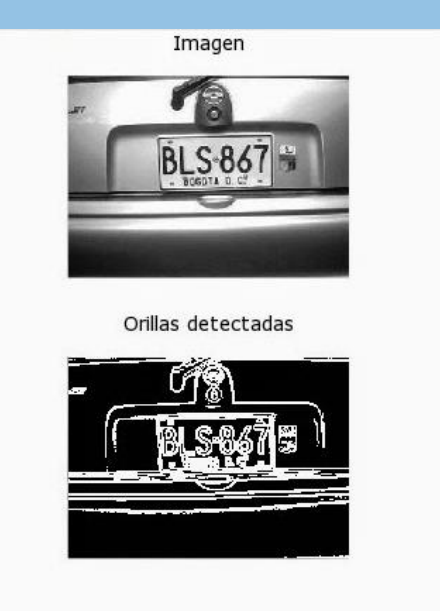

**Transformada** de Fourier de una imagen

Muestra el contenido de frecuencia de la imagen. Aquí podemos entender a las altas frecuencias como detalles finos de la imagen y las bajas frecuencias como tonalidades uniformes y constantes de la imagen .

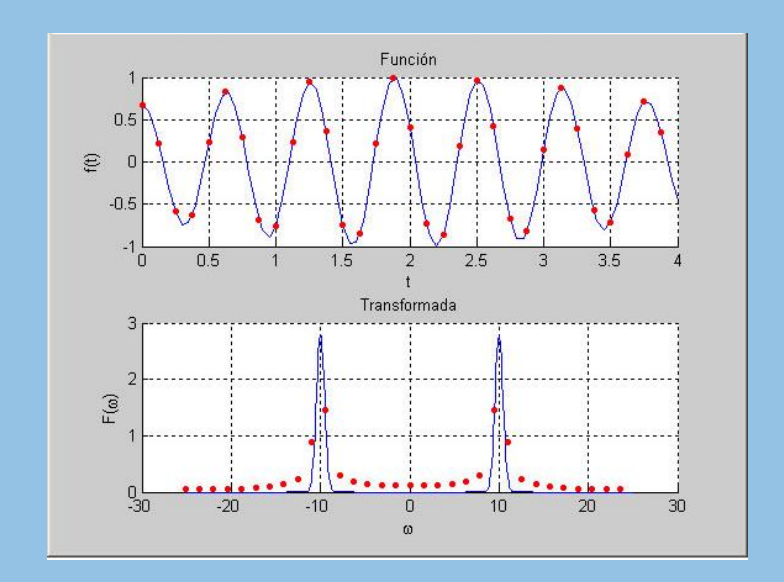

#### Esta propiedad permite expresar la transformada 2-D como dos transformadas 1-D.

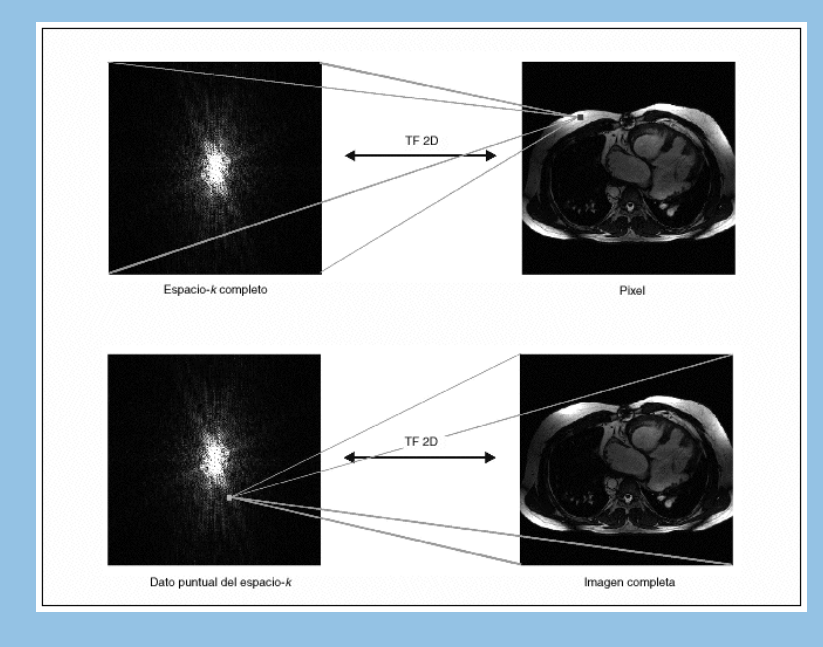

# **Separabilidad**

Traslación

Esta propiedad indica que la imagen correspondiente a la transformada de Fourier se puede mover al centro de la imagen resultante de su frecuencia MxN.

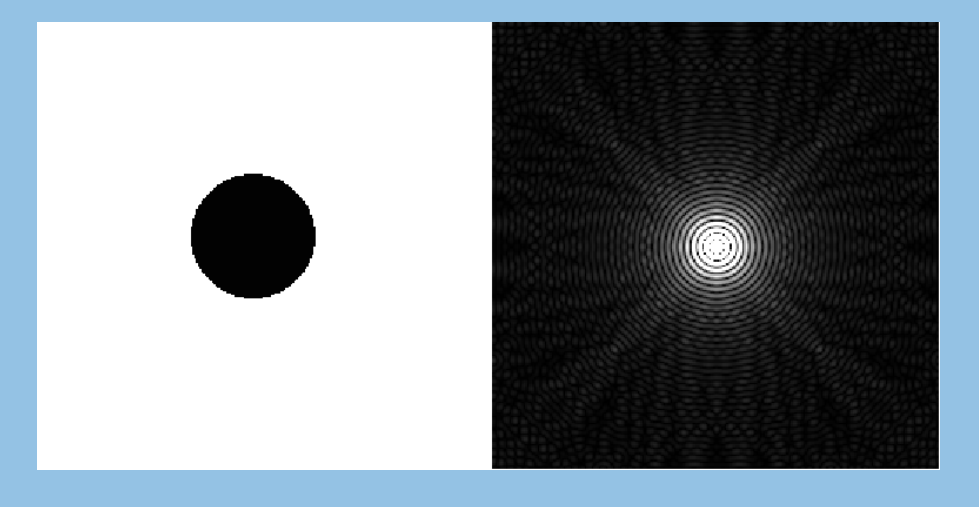

#### Periodicidad

La transformada de Fourier es una función periódica de periodo N, que para el caso de dos variables se puede representar de varias formas. Por esta razón, para observar un periodo completo, debemos mover el origen de la transformada a un punto N/2, utilizando la función fftshift de MATLAB.

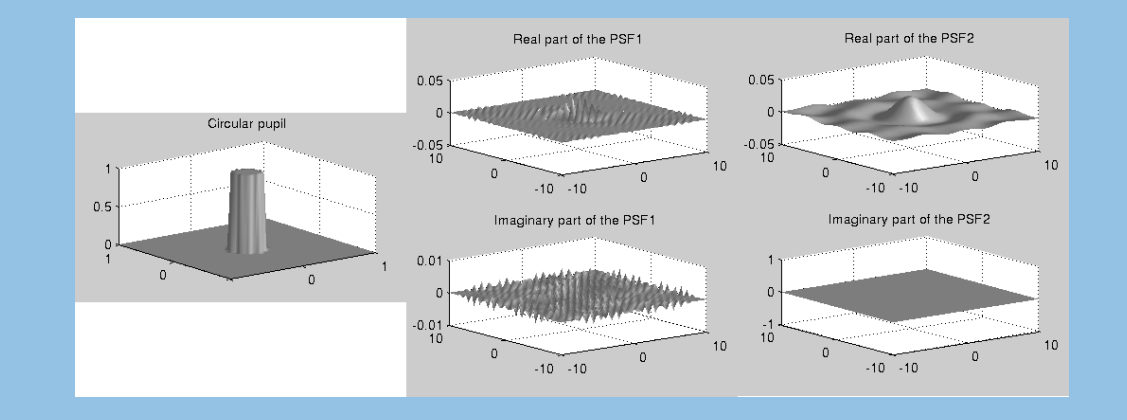

#### Transformada coseno

La transformada coseno de una imagen es una matriz que contiene toda la información concentrada en ciertos valores de frecuencia de manera que, despreciando los datos menos relevantes y menores a un cierto umbral de amplitud, podemos reducir la cantidad de información, es decir comprimir la imagen.

$$
f(t) = \sum_{k=-\infty}^{\infty} \delta(t - kT_s)
$$
  
\n
$$
T = T_s \rightarrow f_s = \frac{1}{T_s} \rightarrow \omega_s = 2\pi f_s = \frac{2\pi}{T_s}
$$
  
\n
$$
f(t) = \sum_{k=-\infty}^{\infty} C_k \cdot e^{j\frac{2\pi}{T}kt} = \sum_{k=-\infty}^{\infty} C_k \cdot e^{j\frac{2\pi}{T_s}kt}
$$
  
\n
$$
C_k = \frac{1}{T} \int_{-T_{\neq}}^{T_{\neq}} f(t) \cdot e^{-j\frac{2\pi}{T_s}kt} \partial t = \frac{1}{T_s} \int_{-T_{\neq}}^{T_{\neq}} \delta(t) \cdot e^{-j\frac{2\pi}{T_s}kt} \partial t = \frac{1}{T_s} \int_{-T_{\neq}}^{T_{\neq}} \delta(t) \cdot e^{-j\frac{2\pi}{T_s}kt} \Big|_{t=0} \partial t = \frac{1}{T_s} \int_{-T_{\neq}}^{T_{\neq}} \delta(t) \partial t
$$
  
\n
$$
\rightarrow \int_{-\infty}^{\infty} \delta(t) \partial t = 1 \rightarrow C_k = \frac{1}{T_s} \forall k \rightarrow
$$
  
\n
$$
f(t) = \sum_{k=-\infty}^{\infty} \frac{1}{T_s} e^{j\frac{2\pi}{T_s}kt} = \frac{1}{T_s} \sum_{k=-\infty}^{\infty} e^{j\frac{2\pi}{T_s}kt}
$$
  
\n
$$
\sum_{k=-\infty}^{\infty} \delta(t - kT_s) = \frac{1}{T_s} \sum_{k=-\infty}^{\infty} e^{j\frac{2\pi}{T_s}kt}
$$